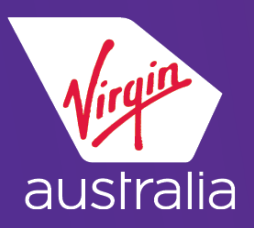

# **G A L I L E O C L U E C A R D ( E M D - A )**

## **U N A C C O M P A N I E D M I N O R ( U M N R )**

### *BUILD THE PNR*

Book the flight and prepare the PNR leaving out the passenger type code in the name field. It is recommended to add fare & frequent flyer Information before displaying the service catalogue.

### ▪ **Display Service Catalogue: FQ/DAS\***

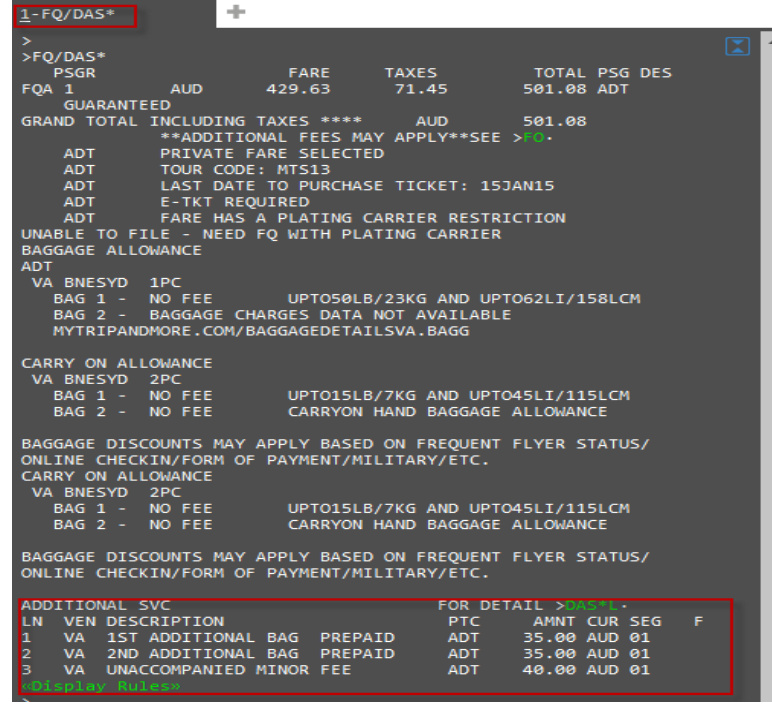

▪ **Sell an ancillary from the catalogue: DAS01Lm**  *(where m is the line number)*

**Note: Only one EMD-A per ancillary service item permitted**

### **Example:**

Sell UMNR from the catalogue **DAS01L3\*TX-UM10** – for child 10 years of age

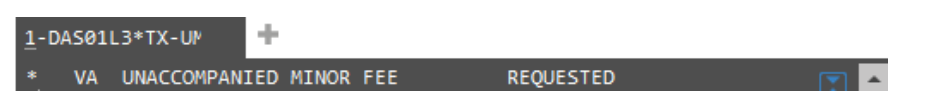

▪ **Add service information in the PNR**

Language of child and first name **SI.VA\*ENGLISH JOHN** Sender name and relationship **SI.VA\*SENDER MRS SHARON SMITH MOTHER** Sender phone contacts **SI.VA\*CTCH 07 33555555** Receiver name and relationship **SI.VA\*RECEIVER MR P SMITH FATHER** Receiver phone contacts **SI.VA\*CTCH SYD 02 99997777** Password **SI.VA\*PASSWORD** Parent/legal guardian signing UMNR form **SI.VA\*PARENT SHARON SMITH** Does the child suffer from any allergies **SI.VA\*ALLERGY YES/NO** Advised the guest that UMNR is required to present proof of age at check-in – **SI.VA\* guest advised UMNR is required to present proof of age at check-in**

*(For Multi-pax booking where not all pax are UMNR) Add YPTA SSR to the guest not travelling as UMNR)*

#### *Important Note:*

If the child suffers from Allergies, please contact Virgin Australia Industry and Trade Support for further assistance

Receive and end the PNR

**Please refer to UMNR policy on Virgin Australia's Agency Hub for further details**

For further details please contact:- Travelport – [http://www.ask-travelport.com](http://www.ask-travelport.com/) Virgin Australia Industry & Trade Support – 13 67 37 **1**

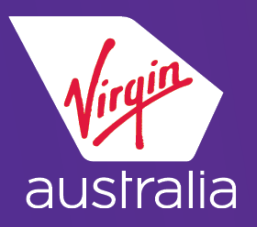

# **G A L I L E O C L U E C A R D ( E M D - A )**

## **U N A C C O M P A N I E D M I N O R ( U M N R )**

### The banner **\*\* ADDITIONAL SERVICES EXIST\*\*** and **\*\*SERVICE INFORMATION**

**EXISTS\*\*** should display. If it doesn't, ignore and re-retrieve the PNR.

### ▪ **Display additional services: \*DAS**

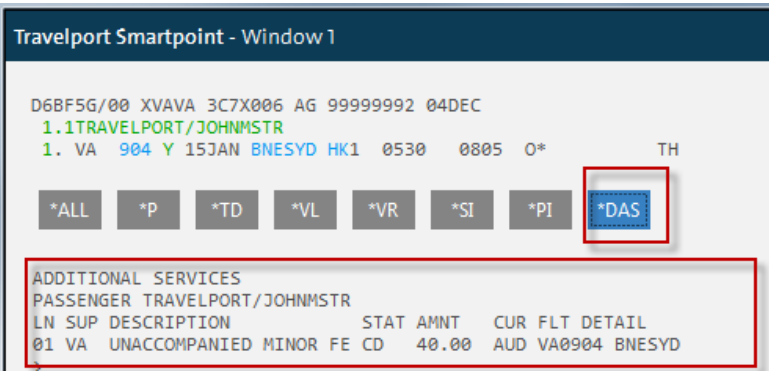

### ▪ **Display service elements: \*SI**

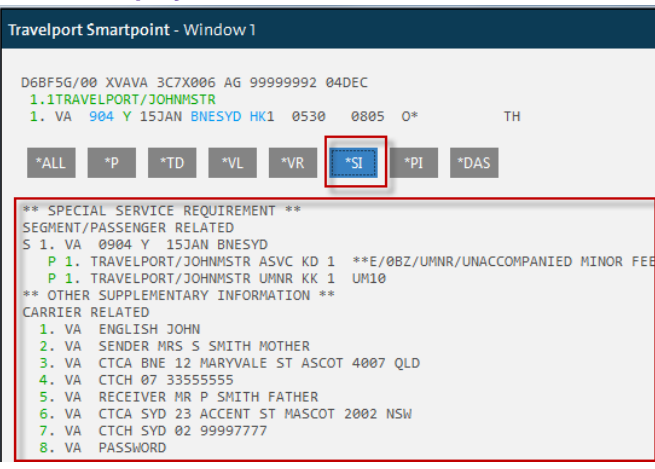

**Please refer to UMNR policy on Virgin Australia's Agency Hub for further details**

For further details please contact:- Travelport – [http://www.ask-travelport.com](http://www.ask-travelport.com/) Virgin Australia Industry & Trade Support – 13 67 37 **2**

### \*\*You should see an SSR ASVC for the service booked.

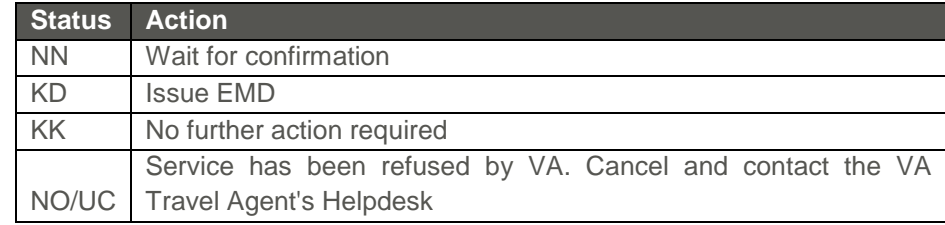

### *ISSUE THE EMD:*

▪ **EMDI/P**n**/IC***ticketnumber***/F***form of payment (where n is the passenger number)*

#### >EMDI/P1/IC7959902477045/FS

▪ **Verify service payment by displaying the service information: \*SI**  *The EMD number should display at the end of the free text*

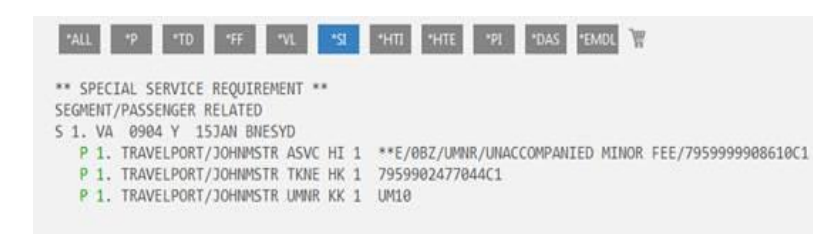